# **JARINGAN HOTSPOT RADIUS (***REMOTE ACCES DIAL-IN USER SERVICE***) SERVER MIKROTIK**

# *RADIUS (REMOTE ACCESS DIAL-IN USER SERVICE) HOTSPOT NETWORK MIKROTIK SERVER*

Feby Ardianto<sup>1)</sup>, Trianto<sup>2)</sup>

1,2) Program Studi Teknik Elektro Fakultas Teknik Universitas Muhammadiyah Palembang Jalan Jenderal Ahmad Yani 13 Ulu Seberang Ulu II, Kec. Plaju, Kota Palembang, Email : feby\_ardianto@um-palembang.ac.id

#### **Abstrak**

Abstrak – Peningkatan pengguna ini juga dibarengi dengan peningkatan jumlah Hotspot di tempat-tempat umum, seperti kafe, mal, bandara, di perkantoran bahkan juga di kampus dan di sekolah-sekolah tetapi penyebarannya tidak merata ke daerah-daerah pinggiran kota. Tujuan penelitian rancang bangun sistem keamanan jaringan *hotspot* menggunakan radius server untuk mengontrol dan membatasi setiap user jaringan. Metode yang digunakan dalam penelitian ini menggunakan 4 tahpan, yaitu: 1). Indentifikasi, 2). Pengadaan perangkat *hardware* dan *software,* 3). Desain radius server berbasis mikrotik, 4). Pengujian radius server berbasis mikrotik. *login user* setiap perangkat computer dan *Smartphone* berhasil *login* disetiap hotspot yang tersedia. *user profile hotspot* sebagai manajemen *bandwidth* pada setiap *user* berjalan dengan lancar dan stabil sesuai dengan kebutuhan penggunany dengan *bandwidth* maksimal 3Mbps dan minimal 0,2 Mbps. Rata-rata *bandwidth* maksimal 2,76 dan minimum 0,47 Mbps.

**Kata kunci**: Mikrotik, Hotspot, Radius Server, Bandwith

### *Abstract*

*Abstract – The increase in users is also accompanied by an increase in the number of hotspots in public places, such as cafes, malls, airports, offices and even on campus and in schools but the distribution is not evenly distributed to suburban areas. The research objective is to design a hotspot network security system using a radius server to control and limit each network user. The method used in this study uses 4 thrones, namely: 1). Identification, 2). Procurement of hardware and software devices, 3). Mikrotik-based server radius design, 4). Microtic-based server radius testing. login user for every computer and Smartphone successfully logs in to every available hotspot. hotspot user profile as bandwidth management for each user runs smoothly and stably in accordance with the needs of users with a maximum bandwidth of 3Mbps and a minimum of 0.2 Mbps. The average maximum bandwidth of 2.76 and a minimum of 0.47 Mbps..*

*Keywords: Mikrotik, Hotspot, Radius Server, Bandwith*

©Jurnal Digital Teknolgi Informasi Universitas Muhammadiyah Palembang p-ISSN 2686-4185 e-ISSN 2714–9706

## **I. Pendahuluan**

Kemudahan-kemudahan yang ditawarkan wireless LAN menjadi daya tarik tersendiri bagi para pengguna komputer menggunakan teknologi ini untuk mengakses suatu jaringan komputer atau internet. Beberapa tahun terakhir ini pengguna *wireless* LAN mengalami peningkatan yang pesat. Peningkatan pengguna ini juga dibarengi dengan peningkatan jumlah Hotspot di tempattempat umum, seperti kafe, mal, bandara, di perkantoran bahkan juga di kampus dan di sekolah-sekolah tetapi penyebarannya tidak merata ke daerah-daerah pinggiran kota. Menunjang kualitas dan layanan (QOS)

yang diberikan ke masyarakat lebih<br>maksimal, server dibuat Radius Server server dibuat *Radius Server* untuk otentifikasi *user* dan SMS Server untuk mengirimkan user dan password untuk login supaya bisa mengkases internet, disisi client masyarakat dapat langsung menggunakan layanan internet melalui gadget masing-masing setelah mengirimkan permintaan login ke SMS Server [1].

Remote Authentication Dial In User Service (*RADIUS*), protokol yang dikembangkan untuk proses AAA (authentication, authorization and accounting), model akses jaringan terdiri dari tiga fungsi kontrol, yaitu Authentication, Authorization dan Accounting, untuk diproses secara independen [2].

Tujuan penelitian rancang bangun sistem keamanan jaringan *hotspot* menggunakan radius server untuk mengontrol dan membatasi setiap user jaringan. Metode yang digunakan dalam penelitian ini yaitu menggunakan 4 proses penelitian mulai dari 1). Indentifikasi, 2). Pengadaan perangkat *hardware* dan *software,* 3). Desain radius server berbasis mikrotik, 4). Pengujian radius server

berbasis mikrotik. Radius Server diharapkan sistem keamanan jaringan *hotspot* dapat berjalan dengan baik dan hanya pengguna yang berhak atau yang telah terdaftar yang dapat menggunakan serta Manajenen *bandwidth* jaringan mendapatkan *bandwidth* yang sesuai dengan kebutuhan koneksi internet serta membantu admin dalam mengontrol *bandwidth*.

## **II. Metode Penelitian**

RADIUS merupakan protokol security yang bekerja menggunakan sistem client-server terdistribusi yang banyak digunakan bersama AAA untuk mengamankan jaringan pengguna yang tidak berhak. RADIUS melakukan autentikasi user melalui serangkain komunikasi antara client dan server. Bila user berhasil melakukan autentikasi, maka user tersebut dapat menggunakan layanan yang disediakan oleh jaringan [3]. Topologi jaringan yang digunakan dalam penelitian perancangan jaringan baik secara fisik maupun secara logik menggunakan topologi *star*, Topologi jaringan ini berkembang menjadi topologi *tree* [4]*,* terlihat pada gambar 1.

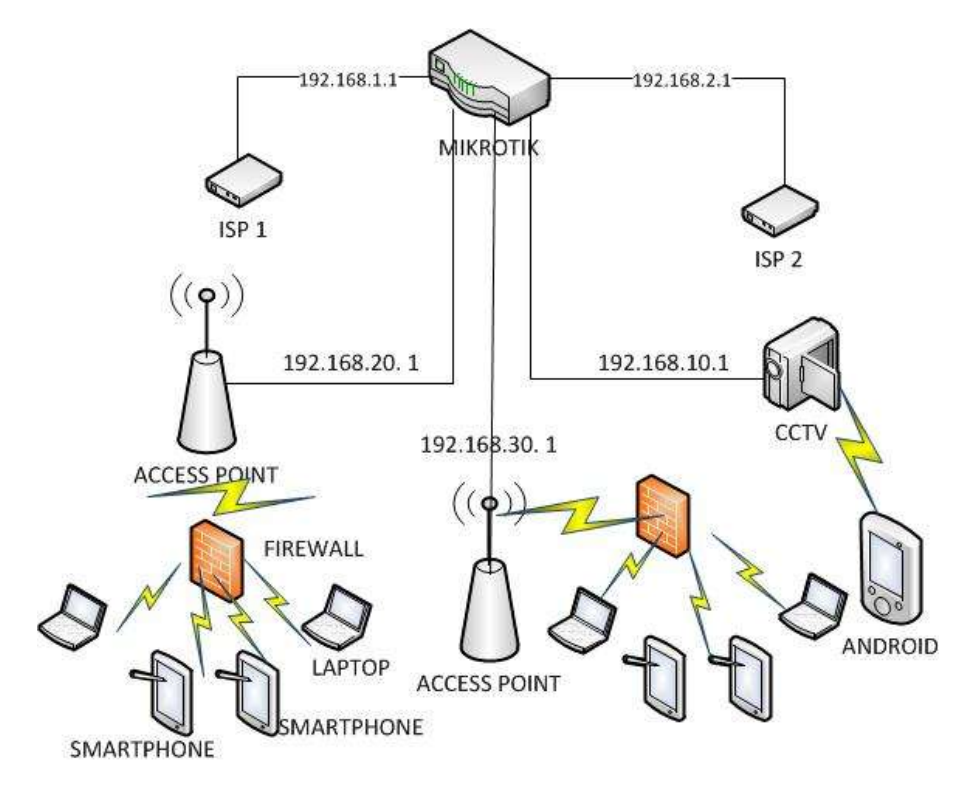

**Gambar 1.** Topologi Jaringan

Jurnal Digital Teknologi Informasi Volume 2 Nomor 1 2019 P-ISSN : 2686-4185 40<br>Feby Ardianto. Trianto B-ISSN : 2714-9706 Feby Ardianto, Trianto

Metode pengalamatan IP *address*  (Internet protokol *address*) jaringan komputer dengan memberikan sederetan angka pada komputer (*host*), *router* atau peralatan jaringan lainnya. IP *Address*  diberikan kepada komputer (*host*) atau *router*, melainkan pada *interface* jaringan dari *host* atau *router* tersebut [5], dalam penelitian menggunakan IP kelas C. *Router*  menggunakan metode *addressing* dan *protocol* tertentu. *Router-*yang terhubung dalam jaringan tergabung dalam suatu algoritma *routing* untuk menentukan jalur

terbaik yang dilalui paket IP. Proses *routing*  dilakukan secara *hop by hop*. IP tidak mengetahui seluruh jalur menuju tujuan setiap paket. IP hanya *routing* menyediakan IP *address* dari *router* lebih dekat ke *host*  tujuan [6]

Metode penelitian menggunakan 4 (empat) tahapan yaitu : 1). Indentifikasi, 2). Pengadaan perangkat *hardware* dan *software,* 3). Desain radius server berbasis mikrotik, 4). Pengujian radius server, terlihat pada gambar 2.

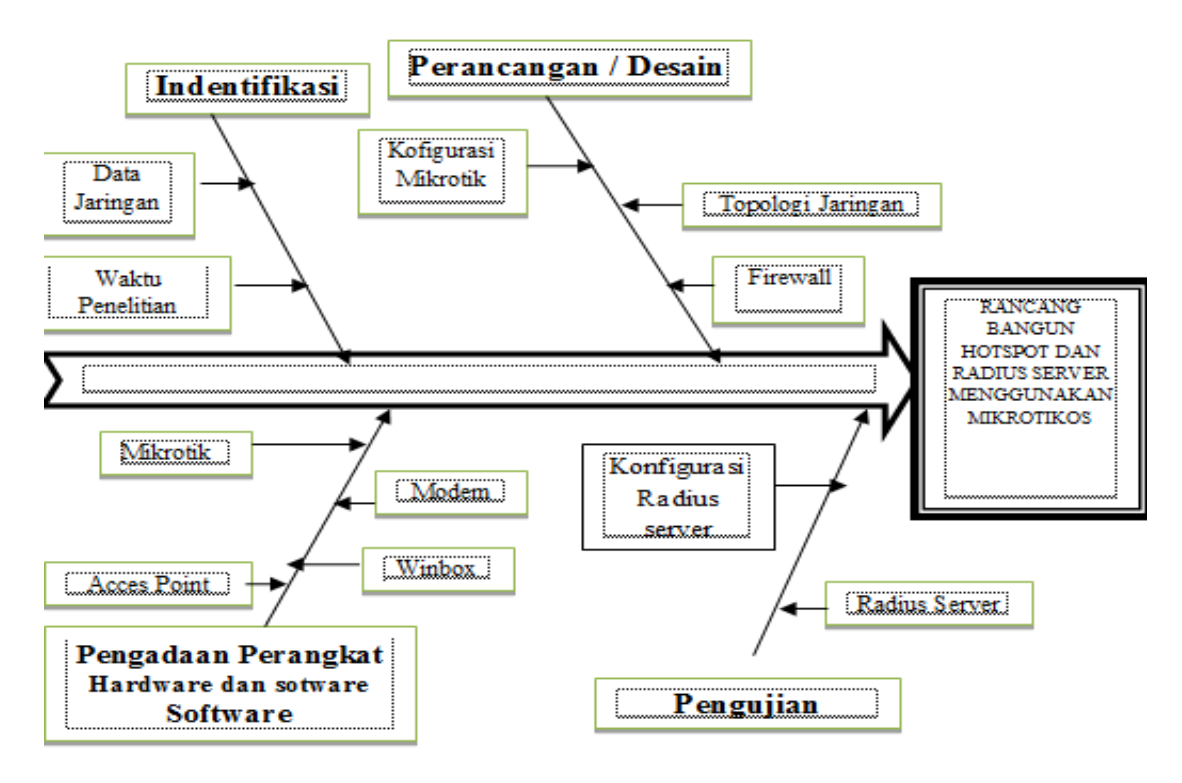

**Gambar 2.** Diagram Fishbone

**Tahap pertama** yaitu *Identifikas*i. Proses *identifikasi* merupakan langkahlangkah dalam mencari data-data jaringan yang telah di implementasikan. Data yang di input meliputi waktu penggunaan user memanfaatkan jaringan, sumber *internet service provider*, serta untuk perangkat jaringan yang ada. **Tahap kedua** yaitu Pengadaan perangkat *software* & *hardware*, pada tahapan indentifikasi perangkat *Hardware* dan *software* yang diperlukan untuk sebuah jaringan yang dirancang. Implementasikan jaringan memerlukan perangkat pendukung seperti 2 *Acces point*

TP-LINK TL-WA801ND, Mikrotik RB750, 2 Modem *Portable* TP-LINK TL-MR3020, Kabel UTP, RJ45 sedangkan perangkat *Software* nya menggunakan Winbox V3.16, Sistem operasi Mikrotik untuk *Server*, Sistem operasi *Windows*, dan Sistem operasi pada *Smartphone.* **Tahap ketiga** yaitu Perancangan atau desain jaringan, tahapan ini adalah Topologi jaringan yang implementasikan yaitu topologi *star (bintang)*. Topologi jaringan ini, internet di akses melalui Modem *Portable* TP-LINK TL-MR3020 yang kemudian dihubungkan ke mikrotik RB750 menggunakan kabel

Jurnal Digital Teknologi Informasi Volume 2 Nomor 1 2019 P-ISSN : 2686-4185 41 Feby Ardianto, Trianto

UTP, selanjutnya dari mikrotik disebarkan menggunakan kabel UTP melalui *Port* yang ada pada mikrotik RB750 ke *Acces point* TP-LINK TL-WA801ND. Kemudian dari 2 *Acces point* dapat digunakan *client* melalui kabel UTP langsung ataupun melalui *Wireless*, sedangkan pada perangkat *Hub* hanya dapat digunakan oleh *Client* melalui kabel UTP. Langkah selanjutnya, konfigurasi pada aplikasi winbox V3.16 yang telah di instal pada komputer dengan cara *setting IP Adrres, DNS, Routes, firewall, Pool, dan DHCP Server (Network & DHCP)*. Selanjutnya proses perancangan Radius Server menggunakan metode *User Manager*, dimana *user* yang akan menggunakan jaringan *hotspot* harus di daftarkan terlebih dahulu oleh admin agar dapat masuk ke jaringan *hotspot* tersebut, Admin dapat mengatur lamanya penggunaan jaringan, membatasi data dipakai *user* agar dapat terciptanya jaringan yang stabil dan lancar. **Tahap keempat** yaitu Pengujian radius server*,* setelah proses perancangan atau desain radius server selesai, selanjutnya melakukan pengujian radius server meliputi proses *Login user* ke jaringan *hotspot*, proses *login user*, *test* jaringan dengan cara uji coba koneksi internet melalui aplikasi *speedtest.*

## **III. Hasil dan Pembahasan**

Langkah konfigurasi hotspot setiap user guna jaringan pada penelitian ini melalui setting 1). *User profiles* 2). User 3). Server profile 4). Profile, melalui IP Hotspot pada software Winbox.

### A. *User Profiles*

*User Profiles* dibuat menjadi 4 *user profile* yakni, 1). Paket *Jelly Bean*, jumlah *shared user* yang digunakan yakni sebanyak 5 *user*, artinya hanya sebanyak 5 *user* saja yang dapat menggunakan akses *internet* pada paket bintara ini sedangkan *rate limit (rx/tx*) yakni 1m/1m yang artinya *bandwidth upload* dan *downloadnya* yaitu 1MBps; 2) Paket *kitkat*, jumlah *shared user* nya 4, dan *rate limit (rt/tx)* yakni 2m/2m; 3). Paket *Lolipoop*, jumlah *shared usenya* 3, dan *rate limit (rt/tx*) yakni 3m/3m; 4). Paket

*marsmellow*, jumlah *shared usernya* 6, dan *rate limit (rt/tx)* yakni 512k/512k (KBps). B. *User*

Karakteristik User dibagi menjadi 4, yaitu:

- 1. *Name* : advan, *Password* : advan dengan paket lolipoop
- 2. *Name* : xiaomi, *password* : xiaomi dengan paket kitkat
- 3. *Name* : oppo, *password* : oppo dengan paket jelly bean
- 4. *Name* : iphone, *password* : iphone dengan paket marsmellow

*C. Server Profiles*

konfigurasi *server profiles* dibuat menjadi 4, yaitu:

- 1. *Name* : hosprof1-Radius *Hotspot Address* : 192.168.1.1 *DNS Name* : unggulislami1.net
- 2. *Name* : hosprof2-Radius*Hotspot Address* : 192.168.2.1 *DNS Name* : unggulislami2.net
- 3. *Name* : hosprof3-Radius *Hotspot Address* : 192.168.120.1 *DNS Nam* : unggulislami3.net
- 4. *Name* : hosprof4-Radius *Hotspot Address* : 192.168.130.1 *DNS Nam* : unggulislami4.net

#### D. *Server*

Konfigurasi server dibuat menjadi 4, yaitu :

- 1. *Name* : unggulislami1.net *Addres* : 192.168.1.1
- 2. *Name* : unggulislami2.net *Address* : 192.168.2.1
- 3. *Name* : unggulislami3.net *Addres* : 192.168.20.1
- 4. *Name* : unggulislami4.net *Addres* : 192.168.30.11

Percobaan *Login User* dalam penelitian ini dilakukan sebanyak 5 kali dengan menggunakan perangkat 1). Laptop Lenovo L412, 2). Laptop Asus, 3). Laptop Lenovo, 4). *Smartphone* Samsung J7, 5). *Smartphone* Xiaomi 4A. *User* yang akan di uji yakni 1).Advan (A) 2).Xiaomi (X), 3).Oppo (O), 4).Iphone (I). Tujuan dari percobaan proses *login user* pada masingmasing perangkat, terlihat pada tabel 1.

|           | User |                            |               |               |                 |
|-----------|------|----------------------------|---------------|---------------|-----------------|
| Perangkat |      | X                          |               |               | Keterangan      |
| Lenovo    |      |                            |               |               | <b>Berhasil</b> |
| L412      |      |                            |               |               |                 |
| Asus      |      | $\boldsymbol{\mathcal{A}}$ | ٦             | V             | <b>Berhasil</b> |
| Toshiba   |      | $\Delta$                   | $\mathcal{N}$ | $\mathbf{v}$  | <b>Berhasil</b> |
| Samsung   |      | ٦                          | $\mathcal{N}$ | $\mathcal{N}$ | <b>Berhasil</b> |
| 17        |      |                            |               |               |                 |
| Xiaomi 4A |      |                            | ٦             |               | <b>Berhasil</b> |

**Tabel 1.** Login User

*Bandwidth user* dilakukan aplikasi *speedtest* di setiap *user* yakni 1). Advan , 2).Xiaomi, 3).Oppo, 4).Iphone, pada setiap server *hotspot* yakni : 1).Hosprof1-Radius 2).Hosprof2-Radius 3).Hosprof3-Radius, 4).Hosprof4-Radius. Tujuan manajeman *bandwidth* masing-masing *user, bandwidth* tercepat, *bandwidth* terlambat dan rata-rata *bandwidth* pada setiap *server hotspot*.

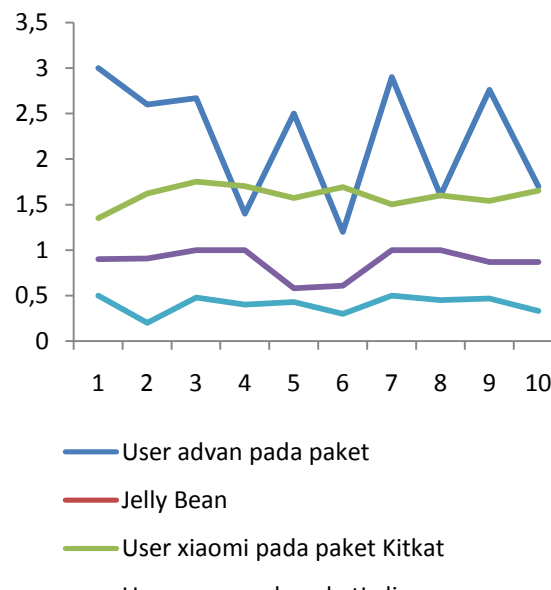

- User oppo pada paketLolipoop
- User Iphone pada paket Marsmellow

**Gambar 3.** Bandwidth User

### **IV. Simpulan**

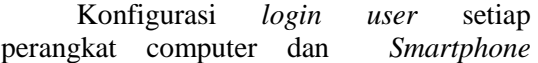

berhasil *login* disetiap hotspot yang tersedia. *user profile hotspot* sebagai manajemen *bandwidth* pada setiap *user* berjalan dengan lancar dan stabil sesuai dengan kebutuhan penggunany dengan *bandwidth* maksimal 3Mbps dan minimal 0,2 Mbps. Rata-rata *bandwidth* maksimal 2,76 dan minimum 0,47 Mbps.

### **Daftar Pustaka**

- [1] Zendrato Niskarto, "Analisis Pemanfaatan Bandwith Pada Off-Time Kantor," *Jurnal & Penelitian Teknik Informatika,* 2016.
- [2] A. A. Gumelar, "Perancangan Jaringan Hotspot Berbasis Radius Server Untuk Manajemen Penggunaan Internet Di SMK Negeri 3 Pekalongan," *Teknologi Informasi dan Multimedia,* pp. 43-48, 2017.
- [3] Y. N. Kunang dan I. Z. Yadi, "Autentikasi Pengguna Wireless LAN Berbasis Radius Server," *Sistem Informasi,* pp. 1-25, 2008.
- [4] F. Ardianto dan Eliza, "PENGGUNAAN MIKROTIK ROUTER SEBAGAI JARINGAN SERVER," *Jurnal Surya Energi,* pp. 24-29, 2016.
- [5] F. J. Bhayangkara dan I. Riadi, "Implementasi Proxy Server Dan Load Balancing Menggunakan Metode Per Connection Classifier (PCC) Berbasis Mikrotik," *Jurnal Sarjana Teknik Informatika,* pp. 1206-1217, 2014.
- [6] M. Muhammad dan I. Hasan, "Analisa Dan Pengembangan Jaringan Wireless Berbasis Mikrotik," *Jurnal Elektronik Sistem Informasi Dan Komputer,* pp. 10- 19, 2016.